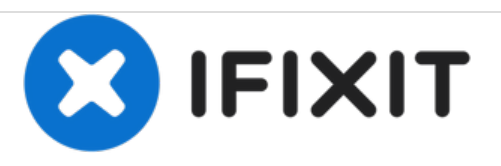

# **Microsoft Surface Pro 3 Rückkamera Austausch**

Diese Anleitung zeigt dir, wie du die Diese Anleitung zeigt dir, wie du die Rückkamera des Surface Pro 3 sicher austauschen kannst.

Geschrieben von: Erik Snyder

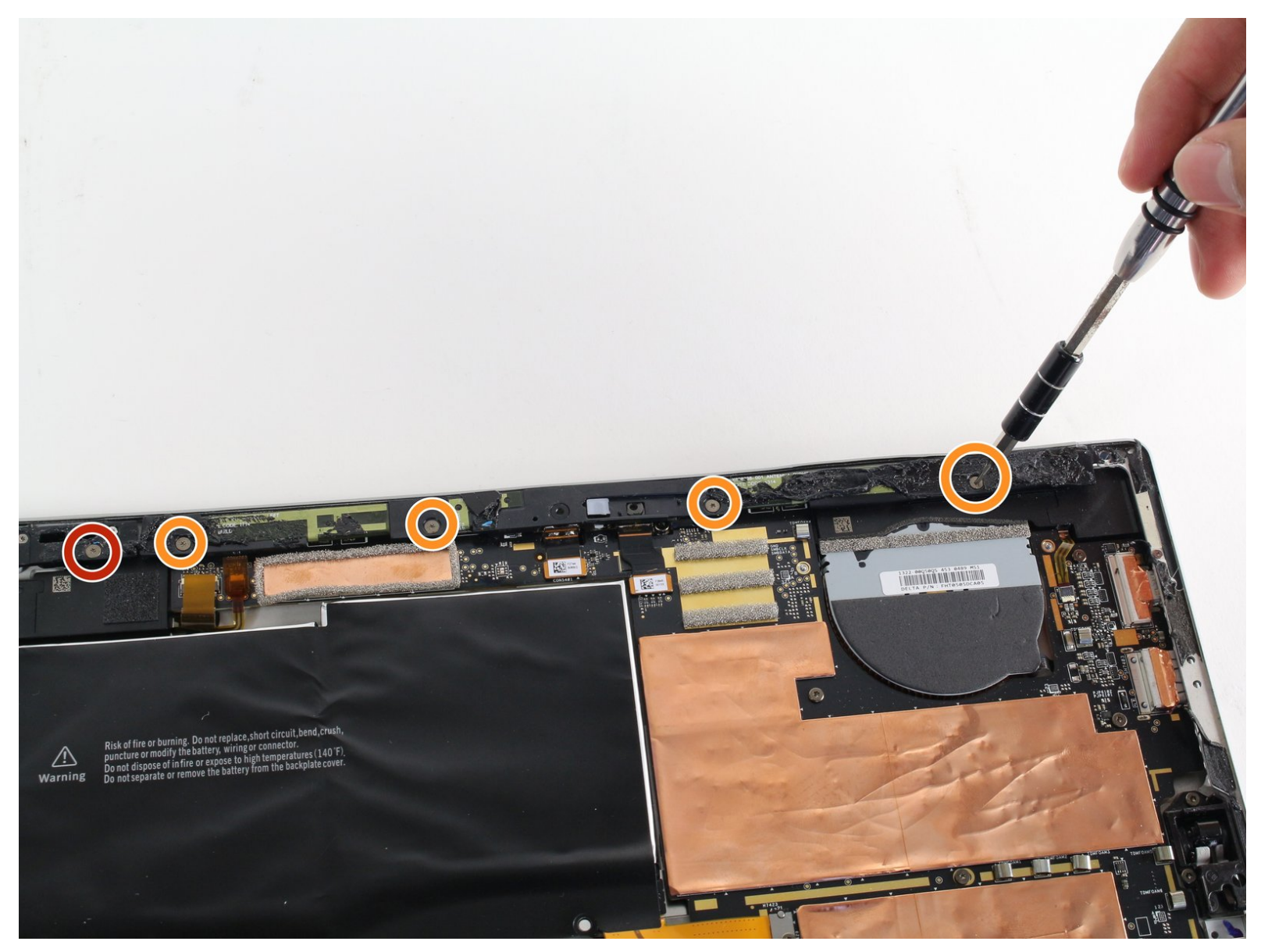

# **EINLEITUNG**

Diese Anleitung zeigt dir, wie du die Rückkamera des Surface Pro 3 sicher austauschen kannst. Zuerst wird Bildschirm und Digitizer entfernt und dann die Rückkamera.

## **WERKZEUGE:**

- T5 Torx [Screwdriver](https://store.ifixit.fr/products/t5-torx-screwdriver) (1)
- [Pinzette](https://store.ifixit.fr/products/tweezers) (1)
- [iOpener](https://store.ifixit.fr/products/iopener) Kit (1)
- T3 Torx [Screwdriver](https://store.ifixit.fr/products/t3-torx-screwdriver) (1)
- iFixit [Opening](https://store.ifixit.fr/products/ifixit-opening-picks-set-of-6) Picks set of 6 (1)
- Metal [Spudger](https://store.ifixit.fr/products/metal-spudger) (1)
- [Plastic](https://store.ifixit.fr/products/plastic-cards) Cards (1)
- [Heat](https://store.ifixit.fr/products/heat-gun) Gun (1)
- [Spudger](https://store.ifixit.fr/products/spudger) (1)

**TEILE:**

Surface Pro 3 [Adhesive](file:///Artikel/Surface_Pro_3_Adhesive_Strips) Strips (1)

#### **Schritt 1 — Display**

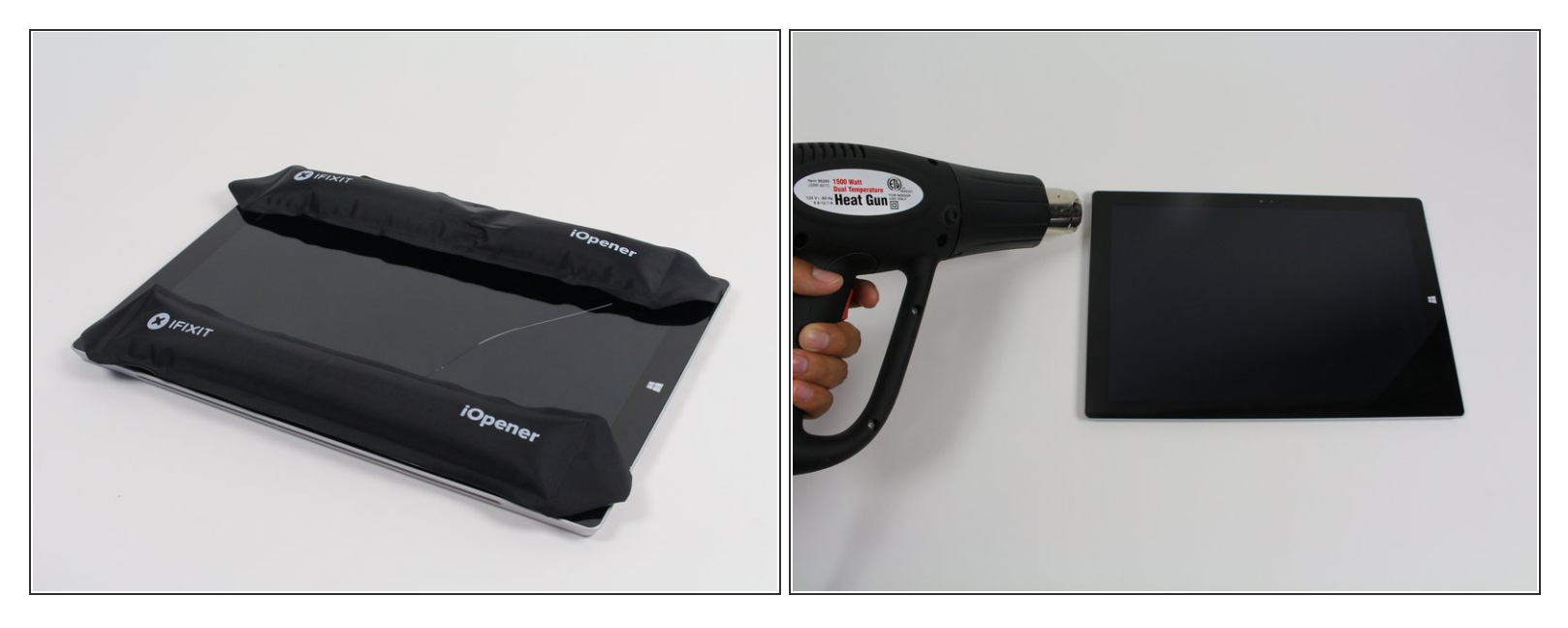

- Entlade den Akku des Surface Pro auf unter 25%, bevor du mit der Arbeit beginnst. Ein geladener Lithium-Ionen Akku kann Feuer fangen und/oder explodieren, wenn er während der Reparatur versehentlich beschädigt wird.
- $\widehat{I}$  Das Display ist stark mit dem Rahmen des Gehäuses verklebt.
- Um das Display zu entfernen, musst du den Kleber erst durch Wärme aufweichen. Du kannst einen Wärmeplatte, ein Heißluftgebläse odere einen iOpener verwenden. Zur Not geht es auch mit einem Haartrockner.
	- Sei mit einem Heißluftgebläse sehr vorsichtig. Zu viel Hitze kann das Display und/oder den Akku dauerhaft beschädigen.
- Erwärme den Rand des Displays konstant und gleichmäßig, bis er zu heiß zum Anfassen ist. Versuche diese Temperatur einige Zeit lang aufrecht zu halten.  $\bullet$

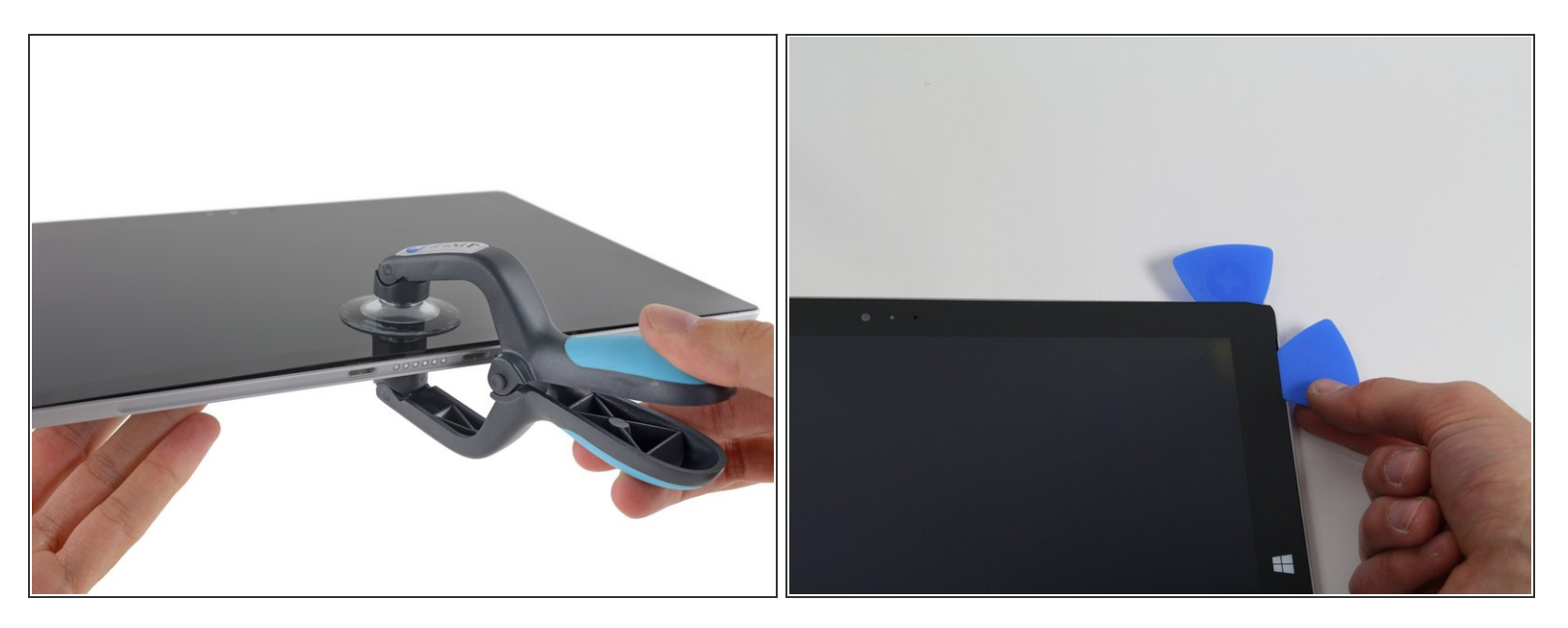

- Ziehe die Glasscheibe mit einem Saugheber oder einem iSclack auseineander und erzeuge einen kleinen Spalt zwischen dem Glas und dem Metallrahmen.
	- Wenn das Display stark zerbrochen ist, dann hält der Saugheber nicht so gut. Es hilft vielleicht, wenn du das Display mit Klebeband zuklebst. Du kannst den Saugheber auch mit Superkleber am Display festkleben.
- Setze vorsichtig ein Plektrum in den Spalt zwischen Scheibe und Gerät ein, um die Klebeverbindung aufzutrennen.  $\bullet$
- Schiebe das Plektrum an den Seiten und der Unterkante des Displays entlang, um die Klebeverbindung aufzutrennen. Falls nötig, musst du mehr Wärme anwenden.  $\bullet$

Arbeite sorgfältig, das Glas ist dünn und bricht leicht, wenn du zu viel Kraft aufwendest.

Die Wi-Fi Antennen sind unter der Oberkante Am Rand der Glascheibe (an jeder Seite der Kamera) verklebt und können leicht beschädigt werden. Sei an der Oberkante besonders vorsichtig und wende mehr Wärme an, falls nötig.  $\bullet$ 

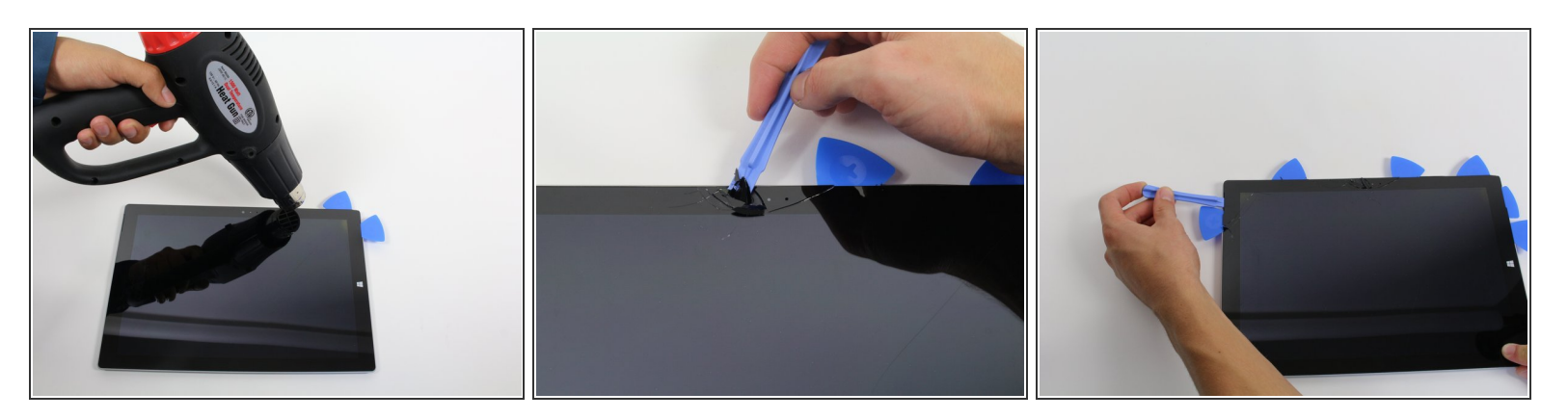

- Fahre stückweise fort die Scheibe abzutrennen.
- Während du die Scheibe weiter erwärmst musst du das Öffnungswerkzeug und weitere Plektren benutzen.  $\bullet$
- Die Scheibe ist extrem dünn und bricht leicht. Sei sehr sehr vorsichtig bei der Arbeit mit zerbrochenem Glas.  $\sqrt{N}$

#### **Schritt 4**

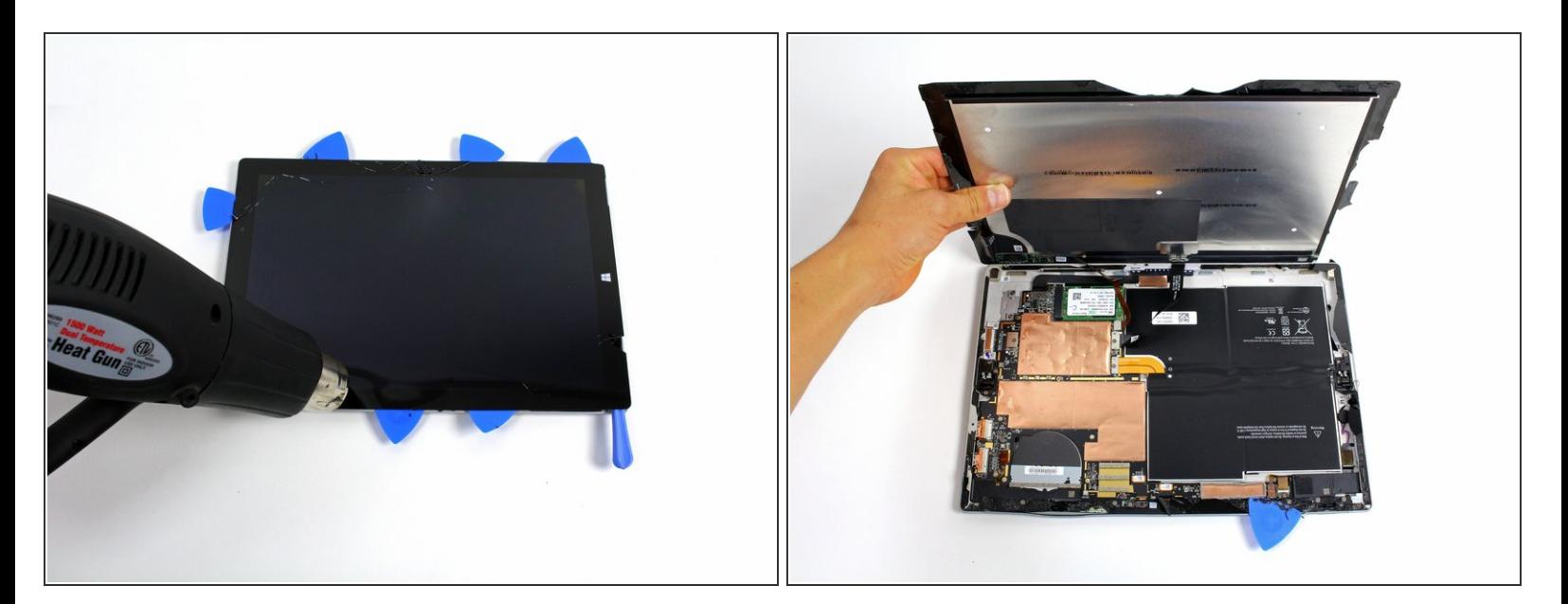

Hebe den Schirm vorsichtig hoch, achte dabei darauf, dass keine Kabel verdreht werden.

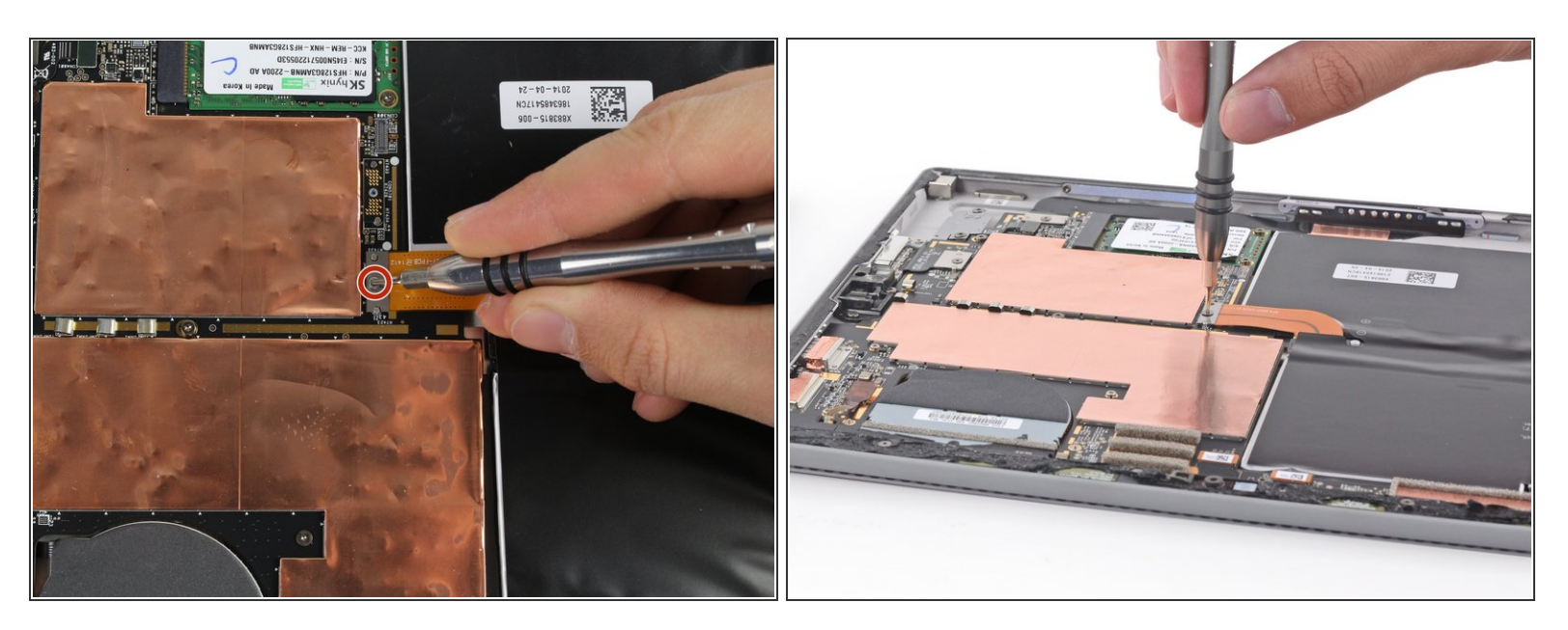

Der Akkuanschluss ist mit einer 3mm Torx T3 Schraube gesichert. Drehe sie heraus und löse den Akkuanschluss.  $\bullet$ 

A Dabei ist darauf zu achten, die darunter befindliche rechtwinklige Steckbrücke nicht zu verlieren!

#### **Schritt 6**

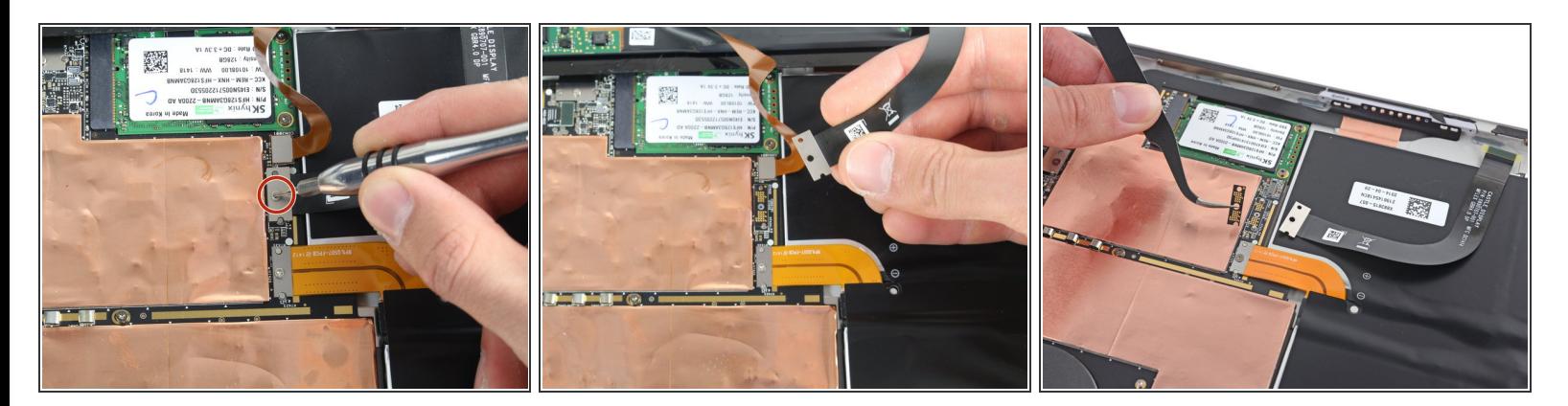

- Löse die 4mm T3 Torx-Schraube welche das Bilschirmkabel sichert.
- Hebe den Verbinder vom Gerät weg, um das Kabel abzulösen.

A Dabei ist darauf zu achten, die darunter befindliche rechteckige Steckbrücke nicht zu verlieren!

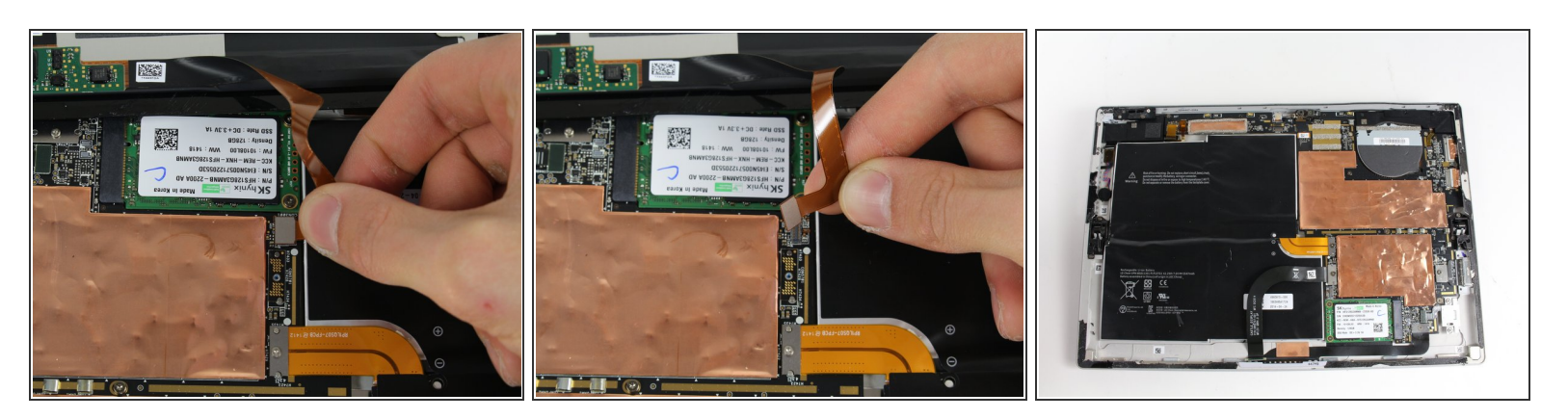

- Fasse das orangene Kabel am silbernen Verbinder an.
- Hebe das orangene Kabel vorsichtig hoch, bis der Verbinder herausspringt.
- Der Bildschirm ist jetzt nicht mehr mit dem Gerät verbunden.
- Das Ersatzdisplay enthält nicht unbedingt alle Teile, die für den Einbau benötigt werden. Hebe alle Teile des Originaldiplays auf und übertrage sie, wenn nötig, auf das neue.  $\left[\bigstar\right]$

#### **Schritt 8 — Rückkamera**

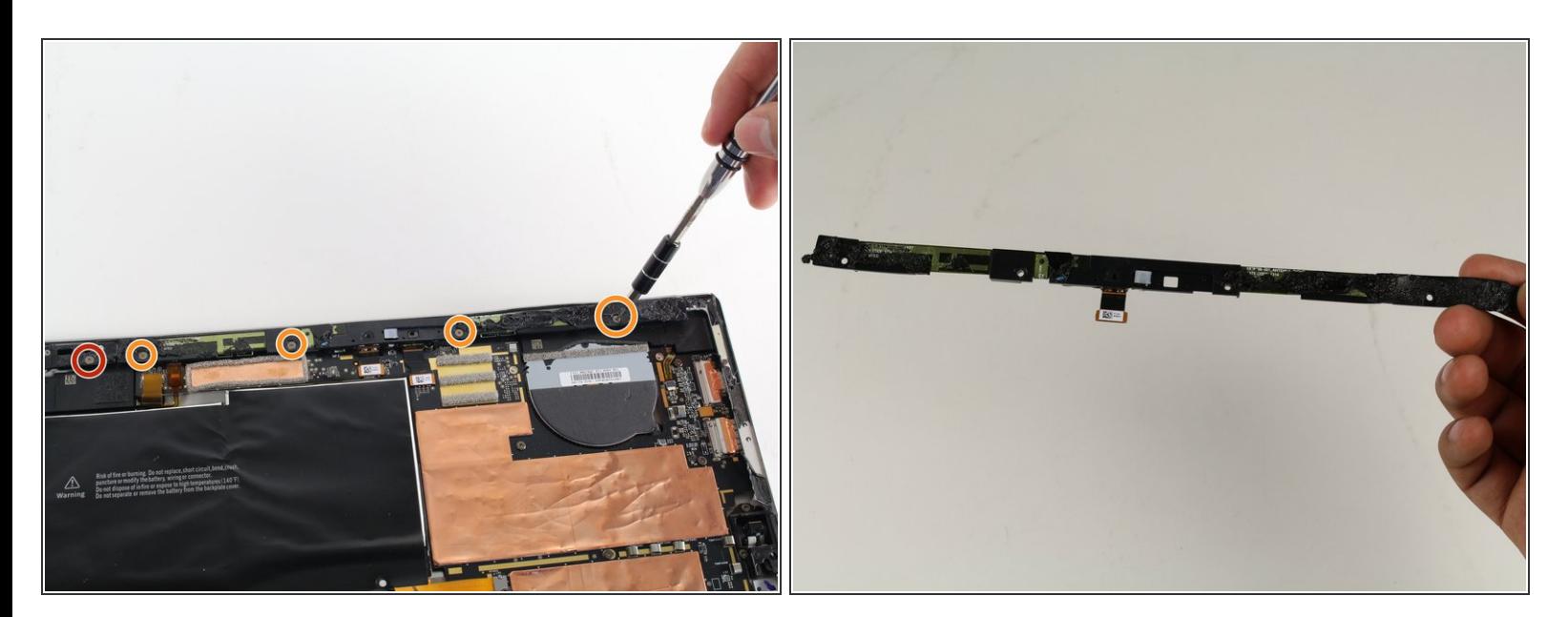

- Entferne die 4mm T3 Torx Schraube.
- Entferne die vier 7mm T3 Torx Schrauben.

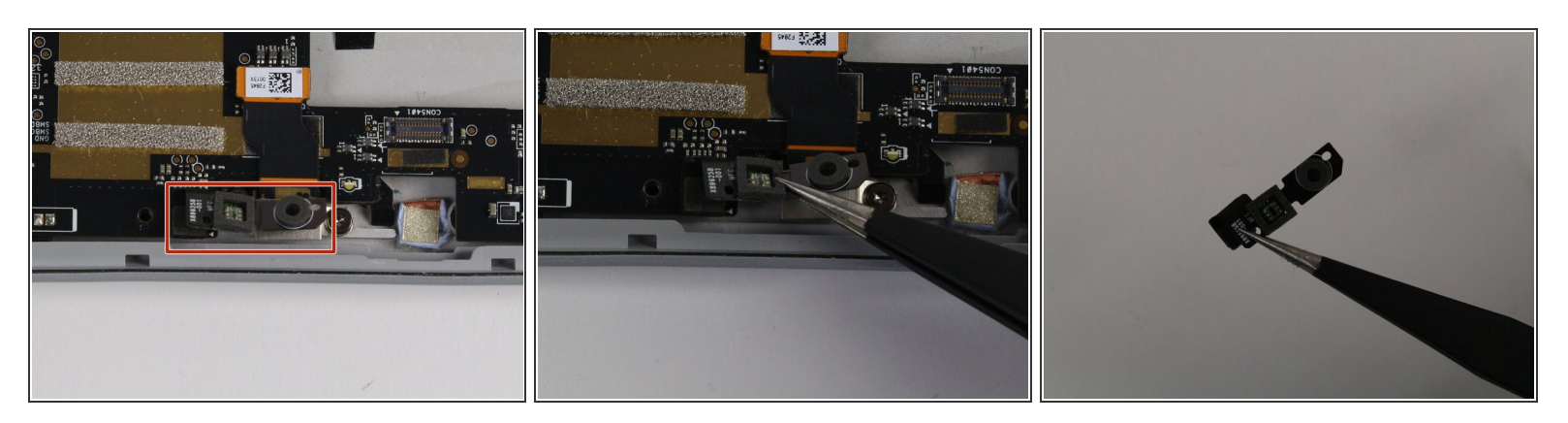

- Suche das schwarze Teil wie auf dem Foto zu sehen.
- Entferne das schwarze Teil mit einer Pinzette. Ziehe es vorsichtig hoch bis es herausschnappt.

#### **Schritt 10**

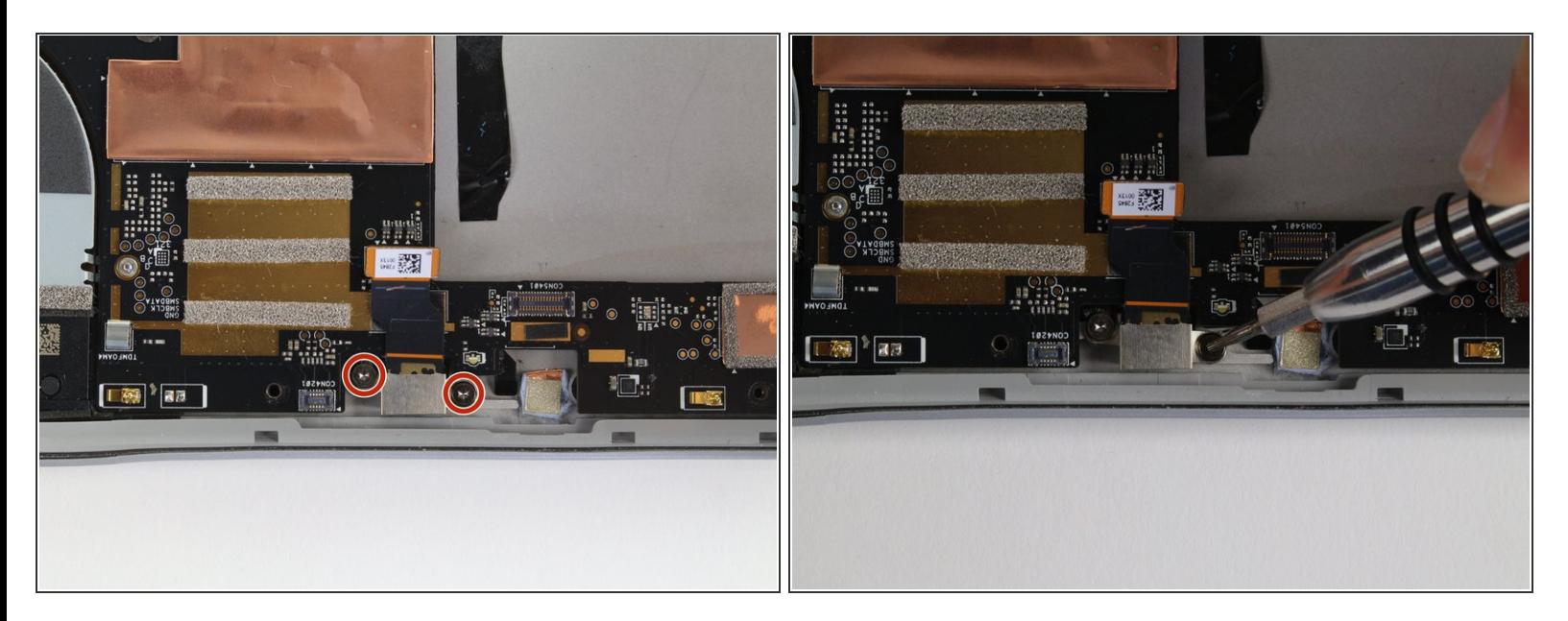

Entferne die beiden 4mm T5 Torx Schrauben.

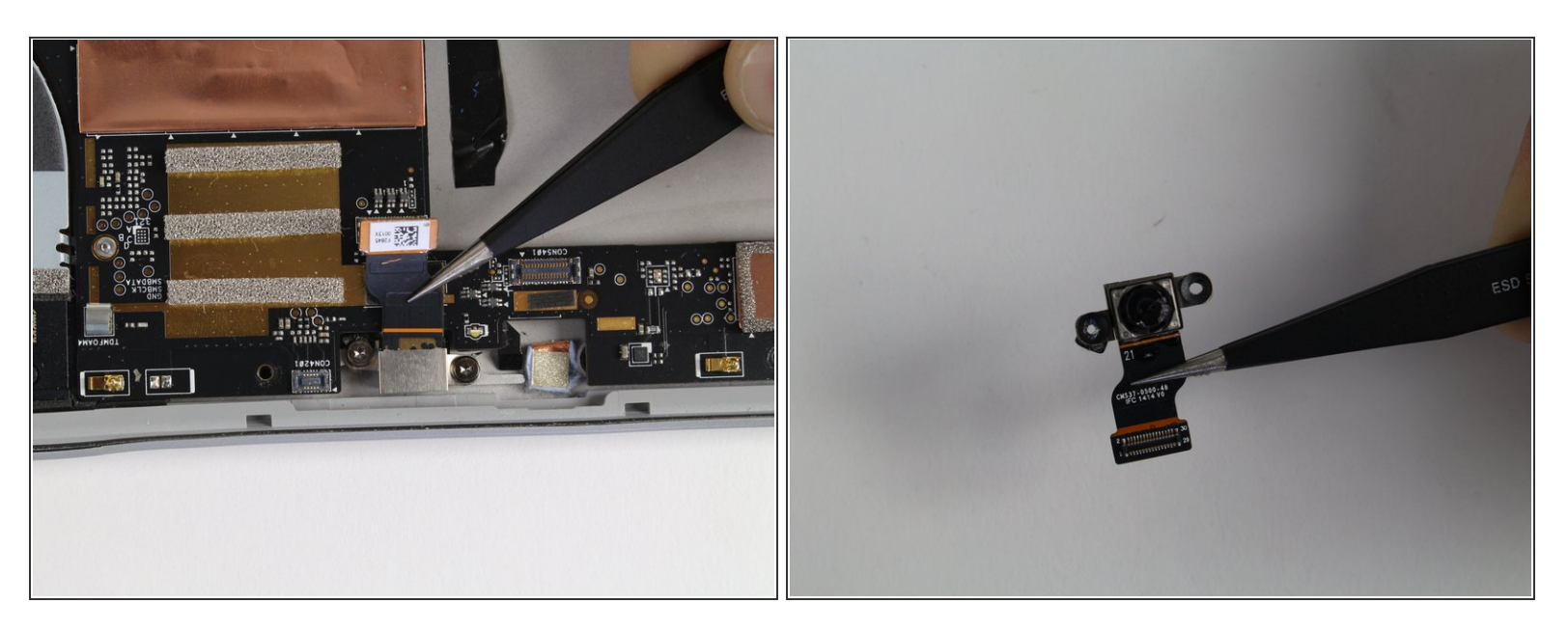

**Entferne die Rückkamera mit einer Pinzette.** 

Um dein Gerät wieder zusammen zu setzen folge den Schritten in umgekehrter Reihenfolge.